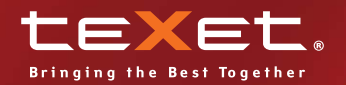

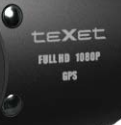

 $3.2 F2.0$ 

**WIDE ANGLELENS** 

Ō

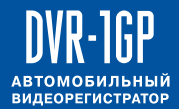

**Руководство по эксплуатации**

## Содержание

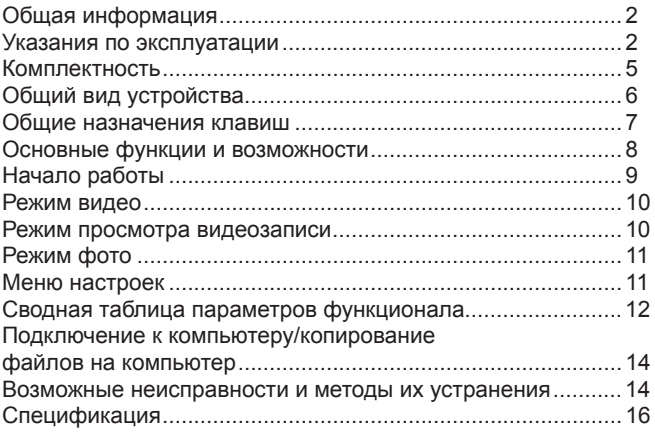

## Обшая информация

Благодарим за то, что Вы выбрали автомобильный видеорегистратор DVR-1GP. Прежде чем начать эксплуатацию устройства, внимательно прочтите данное руководство, чтобы восвидеорегистратора и пользоваться всеми возможностями продлить срок его службы. Сохраните это руководство, чтобы обратиться к нему, если в будущем возникнет такая необходимость.

Данное Руководство содержит информацию о технических характеристиках устройства, кнопках управления устройством и его программном обеспечении, перечень мер безопасности, игнорирование или несоблюдение которых может привести к повреждению устройства, сбоям в его работе или к выходу из строя. В Руководстве так же содержатся советы по использованию видеорегистратора. Приведённая информация позволит избежать ошибок, связанных с неправильной эксплуатацией устройства.

За информацией о значении используемых терминов обращайтесь к «Словарю терминов», приведенному в конце Руководства, а также к специализированной литературе, тематическим форумам или в службу поддержки пользователей.

#### Указания по эксплуатации

Автомобильный видеорегистратор DVR-1GP произведен и предназначен для мобильного использования. Нижеследующие указания по эксплуатации предназначены для того, чтобы помочь Вам правильно использовать устройство без угрозы чьей-либо безопасности и сохранять его в рабочем состоянии. Внимательно прочитайте этот раздел и строго следуйте приведенным в нем инструкциям.

#### **Общие указания по эксплуатации**

• Устройство следует держать вдали от зон с экстремальным изменением температуры, предохранять от воздействия прямых солнечных лучей или устройств излучающих тепло. Защищайте устройство от попадания влаги и не помещайте его в пыльную или задымленную среду. Не допускайте контакта с активными химическими веществами.

• Предохраняйте устройство от ударов, не кладите на него тяжелые предметы и не вставляйте в него устройства или предметы, которые не подходят к стандартным разъёмам. Падение устройства может привести к повреждению ЖК экрана и к нарушению его нормального функционирования.

• Заряжайте устройство только от совместимых зарядных устройство (mini-USB/входит в комплект). При первой зарядке рекомендуется заряжать его в течение 4-5 часов.

• Соблюдайте законы и правила дорожного движения в стране Вашего пребывания.

#### **Меры безопасности при работе с адаптером питания**

• При зарядке устройства используйте только стандартный тип адаптера питания (включен в комплект поставки). Использование нестандартного или иного типа зарядного устройства может привести к повреждениям видеорегистратора и потере гарантии на устройство.

• Адаптер можно подключать только к тому типу электрической сети, параметры которой указаны на маркировке. Если Вы не уверены в соответствии параметров электрической сети и адаптера питания, проконсультируйтесь со специалистами, обратитесь в службу поддержки или в один из авторизованных изготовителем сервисных центров.

• Не наступайте на кабель адаптера питания и не ставьте на него тяжелые предметы.

• Не допускайте растяжения кабеля, его запутывания и завязывания узлами.

• При отсоединении адаптера питания от прикуривателя следует вытягивать вилку, а не тянуть за сам кабель.

• Не подключайте адаптер питания к каким-либо иным устройствам, помимо устройств данной модели.

• Храните адаптер питания в недоступном для детей месте.

## **Меры безопасности при обращении**

#### **с жидкокристаллическим дисплеем устройства**

Экран жидкокристаллического (ЖК) дисплея – хрупкое устройство, требующее бережного обращения.

• Для протирки экрана ЖК-дисплея используйте только мягкую ткань или специальные салфетки.

• Используйте только специальные средства для очистки дисплея.

• Не касайтесь поверхности экрана острыми предметами.

• Не оказывайте на экран сильного давления и не размещайте на нем какие-либо предметы. Это может привести к повреждениям дисплея и потере гарантии на устройство.

• Не оставляйте дисплей под прямыми солнечными лучами.

#### **Меры безопасности при работе с разъемами**

• Не применяйте силу при подключении к разъемам внешних устройств. Это может привести к повреждению контактов.

• Не допускайте попадания в разъемы посторонних предметов, а так же жидкости и пыли. Это может привести как к повреждению разъёма, так и устройства в целом.

• Перед установкой убедитесь, что штекер подсоединяется правильной стороной. При необходимости переверните штекер.

#### **Меры безопасности при обращении с картами памяти**

• Устанавливайте карту памяти только правильной стороной. Не прилагайте усилия, если карта не входит в слот устройства. Это может привести к повреждению, как самого слота, так и карты памяти.

• Не допускайте попадания в разъем карты памяти посторонних предметов, а также жидкости и пыли. Это может привести как к повреждению разъёма, так и устройства в целом.

• Перед установкой убедитесь, что карта устанавливается правильной стороной. При необходимости переверните карту.

• Если не удается установить карту в разъем, убедитесь в её соответствии спецификации microSD/microSDHC.

• Не извлекайте карту памяти во время доступа устройства к ее содержимому (запись, чтение, копирование, воспроизведение файлов). Это может привести к потере данных или к выходу карты из строя.

• Не используйте карту памяти при повышенной температуре.

• Берегите карту от попадания жидкости или эрозийных материалов.

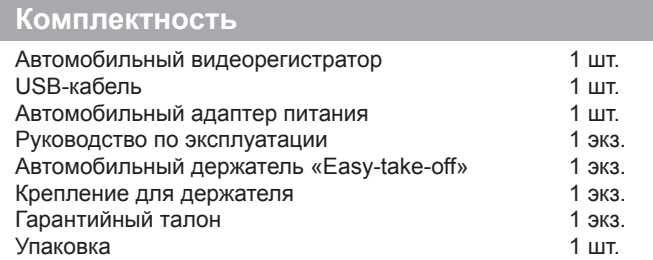

# **Общий вид устройства**

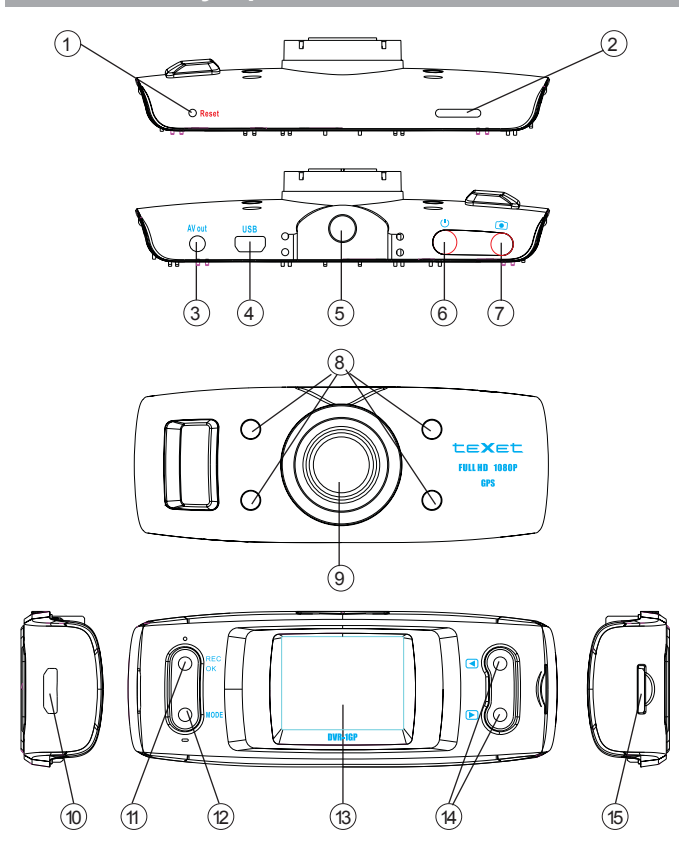

- $1 -$ Reset
- 2 Динамик
- 3 Разъем видеовыхода
- 4 Разъем USB
- 5 Крепление к автомобильному держателю
- 6 Кнопка включения
- 7 Кнопка съемки скриншотов/фотографий
- 8 Инфракрасные светодиоды
- 9 Объектив
- 10 Разъем HDMI
- 11– Кнопка MODE
- 12 Кнопка REC/OK
- 13 Дисплей
- 14 Кнопки вправо/влево
- 15 Слот для карты памяти

#### **Общие назначения клавиш**

**MODE**: Переключение режимов ВИДЕО/ПРОСМОТР ФАЙ-ЛОВ/НАСТРОЙКИ, ручная защита файла от перезаписи

: Включение/выключение устройства, переключение режимов подсветки.

**REC/OK**: Включить запись/подтвердить настройки.

**ВЛЕВО/ВПРАВО**: Цифровой зум в режимах ВИДЕО/ФОТО; выбор пункта меню/элемента в меню настроек/просмотре файлов, быстрая прокрутка файлов в режиме просмотра видеозаписи.

: Кнопка снятия скриншотов во время записи, фотографий.

#### **Основные функции и возможности**

• Процессор Ambarella A2S60, FullHD1080p

• Запись видео: 1920\*1080(30 к/с); 1280\*720(30 к/с); WVGA(60 к/с) , MPEG-4/AVC H.264 сжатие видео

• Фотосъемка JPEG, 2560x1920 пикселей

• Объектив 120°, широкоугольный, F/2.0, фокусное расстояние 3.2мм

• Цифровой стабилизатор изображения, шумоподавитель

• Матрица 5.0 Мпикс, 1/2.5" физ. размер, высокая светочувствительность

• Встроенные динамик, микрофон, запись в формате AAC/ AC3

• Цифровое увеличение 4х

• Дисплей 1.5" TFT LCD

• Встроенный GPS-приемник Sirf Star III, 20-канальный, с поддержкой технологии Time To Fast Fix(TTFF – ускоренное позиционирование при низком сигнале)

• Трехосевой акселерометр (датчик движения, G-sensor), синхронизированный с GPS

• Поддержка внешних карт памяти до 32Гб(SD, SDHC от 4-ого класса)

• Функция автоматического включения и выключения записи после подачи питания

• Функция автоматического отключения дисплея по заданному промежутку времени

• Автостарт по включению двигателя

• Циклическая запись, 2, 5, 15 мин. фрагменты, беспрерывная, без потерянных секунд

• Видео выход HDMI/AV, форматы NTSC/PAL

• Запись штампа скорости/времени/даты на видеофайле, возможность отключения

• Li-Pol батарея емкостью 500 мАч, 3.7В

## Начало работы

1. Включите устройство, для этого, нажмите и удерживайте в течение 1-2 секунд кнопку POWER или до появления индикации на экране.

2. Проверьте степень заряда

**Полный заряд батареи** [ ] Средний заряд батареи

Низкий заряд батареи Заряд недостаточен. подсоедините совместимое зарядное устройство.

3. При необходимости, зарядите устройство.

Устройство может быть заряжено как с помощью USBкабеля, подключенного к компьютеру, так и с помощью сетевого или автомобильного зарядного устройства с силой тока не более 1.5А.

Внимание! При зарядке используйте только совместимые зарядные устройства!

4. Вставьте карту памяти:

Внимание! Для полноценной работы устройства используйте высокоскоростные карты памяти microSDHC с маркировкой CLASS4 и выше!

а) Проверьте незаблокированали картапамяти (переключатель на карте памяти не находится в положении LOCK)

b) Вставьте карту памяти, не прилагая усилий до щелчка;

с) Если устройство не может инициализировать карту памяти или файловая система на ней неоптимальна, возможно, потребуется отформатировать ее на устройстве (При этом все данные на карте памяти будут удалены).

1. Нажмите кнопку REC для включения видеозаписи

#### **Режим видео**

1. Режим записи видео включается автоматически при включении устройства. Для ручного переключения режимов нажимайте кнопку **MODE**.

2. Нажмите кнопку **REC** для записи видео, повторное нажатие кнопки **REC** остановит запись

3. Включение/Выключение светодиодной подсветки:

Кратковременным нажатием кнопки (1) Вы можете выбрать режим светодиодной подсветки

4. Цифровой зум: при съемке нажатием кнопок Вы Вы можете использовать цифровое увеличение

5. При включенной записи кнопкой **MODE** Вы можете заблокировать данный файл от перезаписи

6. Для снятия скриншота во время записи используйте кнопку

#### **Режим просмотра видеозаписей**

1. Для переключения режимов нажимайте кнопку **MODE** до переключения в режим просмотра видео.

2. Для переключения файлов нажимайте  $\Box$ 

3. Для просмотра видеозаписи нажимайте **REC/ОК**.

4. Во время просмотра видеозаписи:

**Кратковременное нажатие** – регулировка громкости звука **Нажатие с удерживанием** – перемотка файла, усокорение видеозаписи.

5. Для для возврата к списку файлов (6 файлов в экране), нажимайте **MODE**.

6. Для удаления файлов нажимайте, затем нажатием переключайте пункт меню «удалить» на **ДА(YES)** и нажимайте **ОК** для подтверждения удаления.

## Режим фото

1. Для переключения режимов нажимайте кнопку МОDE до переключения в режим просмотра файлов.

Фотографии отображаются на весь экран без каких-либо значков/панелей

2. Для переключения файлов нажимайте ОД

3. Для удаления файлов нажимайте, затем нажатием ОР переключайте пункт меню «удалить» на ДА(YES) и нажимайте ОК для подтверждения удаления.

#### Меню настроек

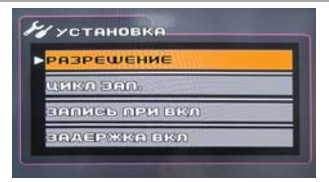

Для переключения в режим настроек нажимайте кнопку **MODE** 

1. Для переключения пунктов меню используйте джойстик GIE.

2. Для изменения параметра пункта меню нажимайте кнопку **REC/OK**, затем изменяйте параметр нажатием кнопок

3. Для сохранения изменений и выхода из меню используй-Te REC/OK

# **Сводная таблица параметров функционала**

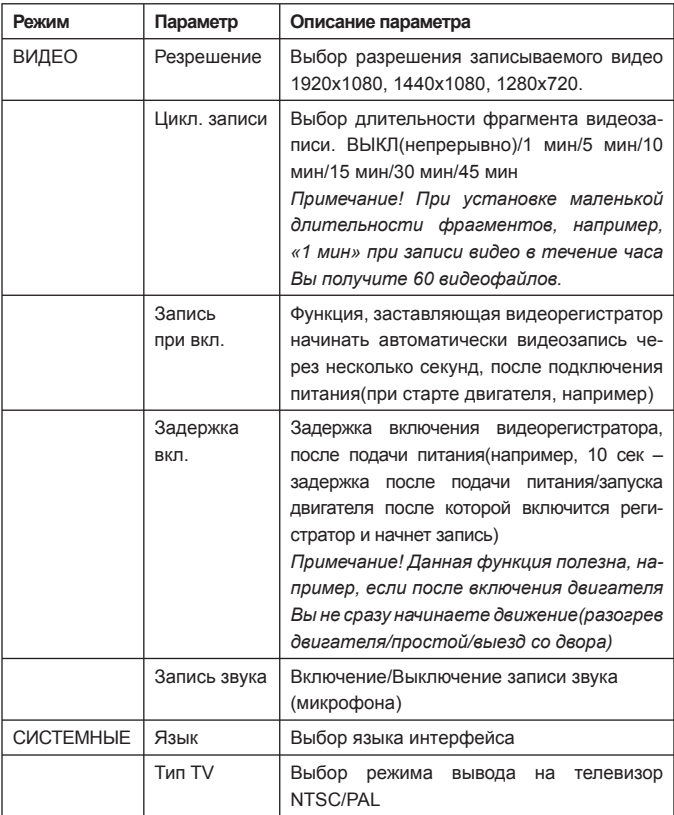

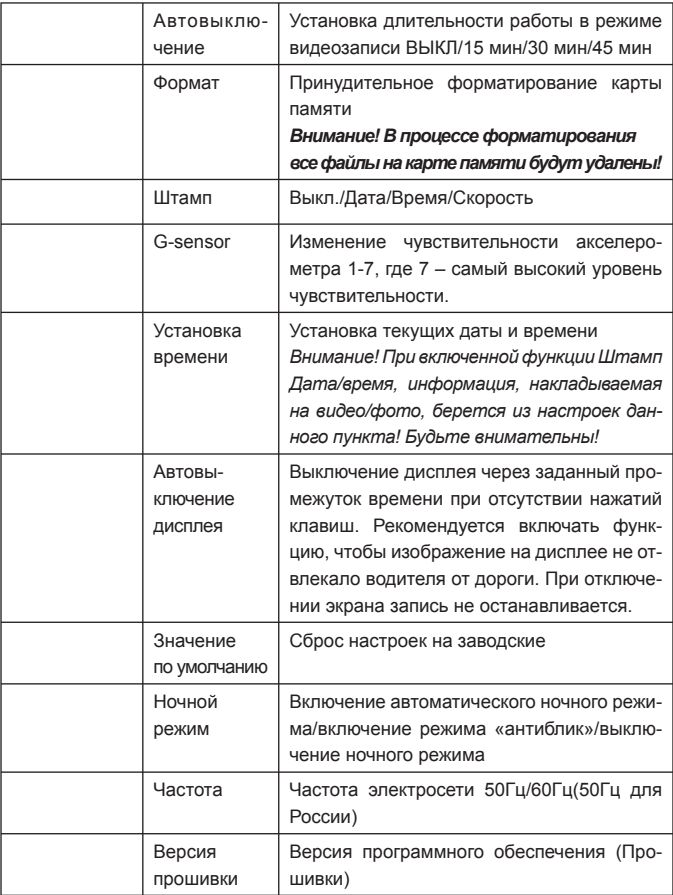

## Подключение к компьютеру/копирование файлов на компьютер

Для подключения к компьютеру используйте кабель USB. Включите видеорегистратор. В папке «Мой Компьютер» появится съемный диск. Записанные вами видео и фотографии будут сохранены на этом диске в папке: /DCIM/100MEDIA.

Вы можете сохранять, передавать, копировать, изменять файлы с помощью операционной системы.

#### Возможные неисправности и методы их устранения

• Не удается записать видео или снять фотографию

Проверьте наличие свободного места на карте памяти и блокировку карты

• Регистратор останавливает запись видеофайла в процессе съемки

Из-за высоких требований к скорости записи карты памяти, регистратор не успевает записать данные на карту. Пожалуйста, используйте карту памяти более высокого класса скорость. Рекомендуются карты microSDHC CLASS6 и выше.

• При попытке проигрывания видеофайла появляется сообшение с ошибкой

Возможно, повреждена структура файловой системы карты памяти. Отформатируйте карту памяти через меню системных настроек.

• Изображение не появляется при подключении регистратора к телевизору через HDMI

Проверьте гнезда подключения регистратора и телевизора, проверьте, включен ли необходимый HDMI-вывод на телевизоре.

• Изображение выглядит туманным/запыленным

Проверьте чистоту линзы. при перепаде также.

*температур(выход из дома на холод) линза может запотевать. Для чистки используйте только специальные средства, продающиеся в специализированных магазинах.*

• Изображение слишком яркое или слишком темное, по сравнению с реальными условиями съемки

*Проверьте не установлена ли ручная коррекция экспозиции EV. По умолчанию значение должно быть +0.*

• Цвета изображения уходят в синеву или в желтизну

*Проверьте Баланс Белого(white balance). При необходимости, скорректируйте его вручную*

• Вспышка не срабатывает, хотя установлена «принудительно»

*При недостаточном заряде батареи вспышка не срабатывает, также, вспышка не срабатывает, если включен режим АВТО, при достаточном количестве освещенности.*

• На изображении появляются белые линии

*Измените частоту подсветки(light frequency) в системных настройках.*

• Некорректно отображаются дата и время на видеофайле/ фотографии

*Проверьте правильность установки даты и времени в системных настройках.*

# **Спецификация**

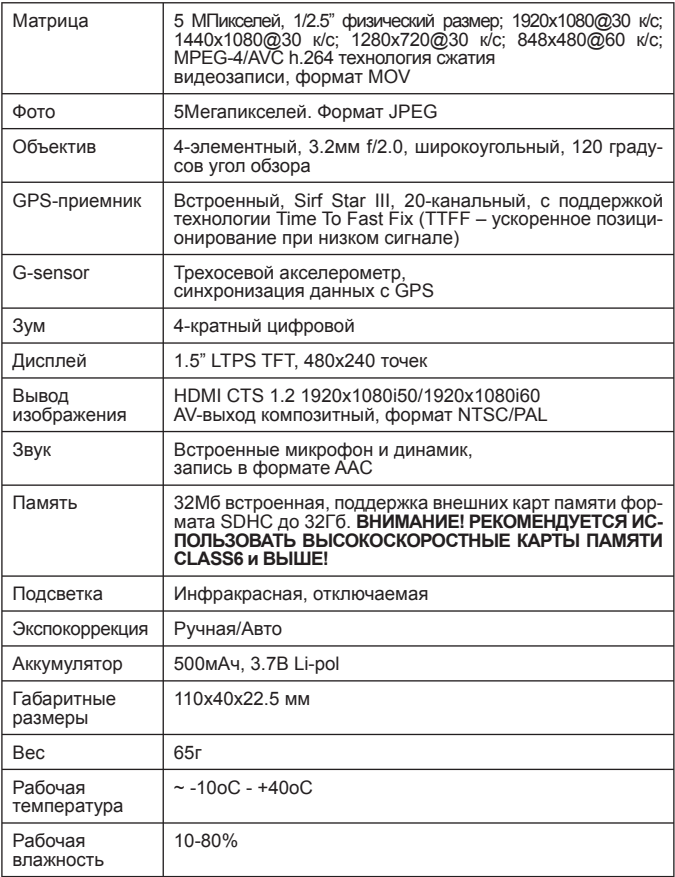

Разработано ЗАО «Электронные системы «Алкотел»

Изготовлено: Шеньжень Самун Технолоджи, 518054, Шеньжень, округ Нашан, ул. Денглианг, центр Хенгу, здание Б, 4 этаж, офис 401 (Shenzhen Samoon Technology Co., Ltd Room 401, Tower B, Floor 4, Hengyu Center, Dengliang Road, Nanshan District, Shenzhen, 518054) на заводе: Шеньжень Самун Технолоджи, ул. Донгбин, промышленный район Логчуантанг, секция Ц, Шеньжень, Китай (Shenzhen Samoon Technology Co., Ltd Block C, Longchuantang Industrial District, Dongbin Road, Nanshan Area, Shenzhen, China) по заказу и под контролем ЗАО «Электронные системы «Алкотел»

Страна происхождения: Китай

Импортер: ЗАО « Юнитрейд» Адрес: 107078 Москва, ул. Новая Басманная, д.14, стр.4

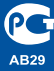

Сертификат соответствия № РОСС CN.AB29.B13814 Срок действия с 12.10.2011 по 11.10.2012 Орган по сертификации ООО «ТРАНСКОНСАЛТИНГ» РОСС RU.0001.11AB29